## Partial Differential Equation Toolbox™ Release Notes

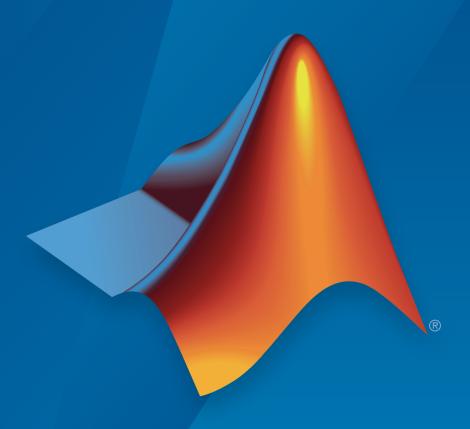

# MATLAB®

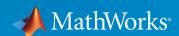

#### How to Contact MathWorks

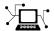

Latest news: www.mathworks.com

Sales and services: www.mathworks.com/sales\_and\_services

User community: www.mathworks.com/matlabcentral

Technical support: www.mathworks.com/support/contact\_us

7

Phone: 508-647-7000

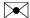

The MathWorks, Inc. 3 Apple Hill Drive Natick, MA 01760-2098

Partial Differential Equation Toolbox<sup>TM</sup> Release Notes

© COPYRIGHT 2012–2015 by The MathWorks, Inc.

The software described in this document is furnished under a license agreement. The software may be used or copied only under the terms of the license agreement. No part of this manual may be photocopied or reproduced in any form without prior written consent from The MathWorks, Inc.

FEDERAL ACQUISITION: This provision applies to all acquisitions of the Program and Documentation by, for, or through the federal government of the United States. By accepting delivery of the Program or Documentation, the government hereby agrees that this software or documentation qualifies as commercial computer software or commercial computer software documentation as such terms are used or defined in FAR 12.212, DFARS Part 227.72, and DFARS 252.227-7014. Accordingly, the terms and conditions of this Agreement and only those rights specified in this Agreement, shall pertain to and govern the use, modification, reproduction, release, performance, display, and disclosure of the Program and Documentation by the federal government (or other entity acquiring for or through the federal government) and shall supersede any conflicting contractual terms or conditions. If this License fails to meet the government's needs or is inconsistent in any respect with federal procurement law, the government agrees to return the Program and Documentation, unused, to The MathWorks, Inc.

#### **Trademarks**

MATLAB and Simulink are registered trademarks of The MathWorks, Inc. See www.mathworks.com/trademarks for a list of additional trademarks. Other product or brand names may be trademarks or registered trademarks of their respective holders.

#### **Patents**

MathWorks products are protected by one or more U.S. patents. Please see www.mathworks.com/patents for more information.

### **Contents**

| D | ດ | Λ  | 1 |   | 1_ |
|---|---|----|---|---|----|
| ĸ | Z | () |   | อ | n  |

| 3-D geometry creation from a finite element mesh usin geometryFromMesh function | _      |
|---------------------------------------------------------------------------------|--------|
| Data structure to represent solutions using the createPDEResults function       | 1-2    |
| Functionality being removed or changed                                          | 1-2    |
|                                                                                 | R2015a |
| 3-D finite element analysis                                                     | 2-2    |
| Equation coefficients and boundary conditions for 3-D problems                  |        |
| Elliptic, parabolic, hyperbolic, nonlinear, eigenvalue se for 3-D problems      |        |
| 3-D geometry import from STL files                                              | 2-3    |
| 3-D unstructured meshing using tetrahedra                                       | 2-3    |
| Plot function to inspect 3-D solutions                                          | 2-3    |
| Featured examples with 3-D geometry                                             | 2-3    |
| pdebound and pdegeom reference pages removed                                    | 2-3    |

| Functions for modular definition of boundary conditions pdeInterpolant object for solution interpolation | 3-2<br>3-2 |
|----------------------------------------------------------------------------------------------------|------------|
| R20                                                                                                    | 14a        |
| Damping option for hyperbolic solver                                                                     | 4-2        |
| R20                                                                                                    | 13b        |
| Display option in hyperbolic and parabolic solvers                                                       | 5-2        |
| Eigenvalue example                                                                                       | 5-2        |
| R20                                                                                                    | 13a        |
| Performance and robustness enhancements in meshing algorithm                                             | 6-2        |
| New example                                                                                              | 6-2        |

| Coefficients of parabolic and hyperbolic PDEs that can be functions of the solution and its gradient | 7-2 |
|----------------------------------------------------------------------------------------------------|-----|
| Graphics export from pdetool                                                                         | 7-2 |
| pdegplot labels edges and subdomains                                                                 | 7-2 |
| New examples                                                                                         | 7-2 |
| pdesmech shear strain calculation change                                                             | 7-3 |

### R2015b

Version: 2.1

**New Features** 

**Bug Fixes** 

**Compatibility Considerations** 

### 3-D geometry creation from a finite element mesh using the geometryFromMesh function

The geometryFromMesh function creates 3-D geometry from a finite element mesh, or from a triangulated surface mesh. For details, see the function reference page or "Create and View 3-D Geometry".

### Data structure to represent solutions using the createPDEResults function

The createPDEResults function converts a PDE solution into a PDEResults object. The PDEResults object allows you to interpolate the solution using interpolateSolution. For details, see the reference pages.

### Functionality being removed or changed

| Functionality | What Happens When You Use This Functionality? |         | Compatibility<br>Considerations        |
|---------------|-----------------------------------------------|---------|----------------------------------------|
| pdesmech      | Still runs                                    | PDE app | Use the PDE app<br>instead of pdesmech |

### R2015a

Version: 2.0

**New Features** 

**Bug Fixes** 

**Compatibility Considerations** 

### 3-D finite element analysis

You can now solve partial differential equations with 3-D geometry. To do so, there is a new workflow that combines the geometry, mesh, and boundary conditions into a PDEModel object. You can also use this workflow for 2-D geometry. For details, see Solve Problems Using PDEModel Objects.

### Equation coefficients and boundary conditions for 3-D problems

To specify problem coefficients or boundary conditions in 3-D geometry, you can use strings with a syntax similar to that of a 2-D problem. There is a new way of writing functions for coefficients in 3-D geometries. For details, see PDE Coefficients and Boundary Conditions.

#### **Compatibility Considerations**

To accommodate both 2-D and 3-D geometry, the format of boundary condition objects changed from that introduced in R2014b. The new object is BoundaryCondition Properties, and calling pdeBoundaryConditions now warns that it will be removed in a future release. If you saved a pdeBoundaryConditions object in an R2014b-format MAT file, then loading that file in R2015a can produce an error. Additionally, the syntax for specifying nonconstant boundary conditions has changed. Functions written in the previous syntax continue to work for now.

| R2014b Syntax               | R2015a Syntax       |
|-----------------------------|---------------------|
| function bcMatrix =         | function bcMatrix = |
| myfun(problem,region,state) | myfun(region,state) |

For details, see Changes to Boundary Conditions Object From R2014b.

### Elliptic, parabolic, hyperbolic, nonlinear, eigenvalue solvers for 3-D problems

The main toolbox solvers now support problems with 3-D geometry. For a listing of functions that do or do not support 3-D geometry, see Functions That Support 3-D Geometry. Solvers take a model argument instead of the previous b, p, e, t arguments. For details, see the function reference pages.

#### 3-D geometry import from STL files

Import the geometry for a 3-D problem in the STL file format using the importGeometry function. For details, see Create and View 3-D Geometry.

#### 3-D unstructured meshing using tetrahedra

Create finite element meshes using the generateMesh function. For 3-D geometry, the meshes consist of tetrahedra. See Mesh Data for [p,e,t] Triples: 3-D.

### Plot function to inspect 3-D solutions

The pdeplot3D function plots solutions on the boundaries of 3-D geometry. For details, see Plot 3-D Solutions.

#### Featured examples with 3-D geometry

There are two new featured examples related to linear elasticity that have 3-D geometry:

- Deflection Analysis of a Bracket
- · Vibration of a Square Plate

There is also a new example of plotting slices through a 3-D solution: Contour Slices Through a 3-D Solution.

To run the examples at the MATLAB® command line:

```
echodemo StrainedBracketExample
echodemo Eigenvaluesofa3DPlateExample
echodemo ContourSlices3DExample
```

#### pdebound and pdegeom reference pages removed

The pdebound and pdegeom reference pages have been replaced by the Boundary Conditions and 2-D Geometry documentation categories.

### R2014b

Version: 1.5

**New Features** 

### Functions for modular definition of boundary conditions

To specify PDE boundary conditions in a modular fashion, per edge or set of edges, use a pdeBoundaryConditions specification. For details, see Steps to Specify a Boundary Conditions Object.

### pdeInterpolant object for solution interpolation

Interpolate a PDE solution to a set of points using evaluate on an interpolant. Create the interpolant using pdeInterpolant.

### R2014a

Version: 1.4

**New Features** 

### Damping option for hyperbolic solver

You can include damping in the hyperbolic solver in matrix form. There is a new example of dynamics of a damped cantilever beam that shows how to use this feature.

### R2013b

Version: 1.3

**New Features** 

### Display option in hyperbolic and parabolic solvers

You can disable the display of internal ODE solution details that the hyperbolic and parabolic solvers report. To disable the display, set the Stats name-value pair to 'Off'.

#### Eigenvalue example

There is a new example of eigenvalues of a circular membrane. View the example here. To run the example at the MATLAB command line:

echodemo eigsExample

### R2013a

Version: 1.2

**New Features** 

### Performance and robustness enhancements in meshing algorithm

The meshing (geometry triangulation) functions in initmesh and adaptmesh provide an enhancement option for increased meshing speed and robustness. Choose the enhanced algorithm by setting the MesherVersion name-value pair to 'R2013a'. The default MesherVersion value of 'preR2013a' gives the same mesh as previous toolbox versions.

The enhancement is available in pdetool in the Mesh > Parameters > Mesher version menu.

### New example

There is a new example of heat distribution in a radioactive rod. View the example here. To run the example at the MATLAB command line:

echodemo radioactiveRod

### R2012b

Version: 1.1

**New Features** 

**Compatibility Considerations** 

### Coefficients of parabolic and hyperbolic PDEs that can be functions of the solution and its gradient

You can now solve parabolic and hyperbolic equations whose coefficients depend on the solution u or on the gradient of u. Use the parabolic or hyperbolic commands, or solve the equations using pdetool. For details, see the function reference pages.

#### Graphics export from pdetool

You can save the current pdetool figure in a variety of image formats. Save the figure using the **File > Export Image** menu. See File Menu.

#### pdegplot labels edges and subdomains

pdegplot now optionally labels:

- The edges in the geometry
- · The subdomains in the geometry

To obtain these labels, set the edgeLabels or subdomainLabels name-value pairs to 'on'. For details, see the pdegplot reference page.

#### New examples

There is a new example of uniform pressure load on a thin plate. View the example here. To run the example at the MATLAB command line:

```
echodemo clampedSquarePlateExample
```

There is a new example of nonlinear heat transfer in a thin plate. View the example here. To run the example at the MATLAB command line:

```
echodemo heatTransferThinPlateExample
```

There is a new example of a system of coupled PDEs. View the example here. To run the example at the MATLAB command line:

```
echodemo deflectionPiezoelectricActuator
```

### pdesmech shear strain calculation change

The pdesmech function now calculates shear strain according to the engineering shear strain definition. This has always been the documented behavior. However, the previous calculation was performed according to the tensor shear strain calculation, which gives half the value of the engineering shear strain.

### **Compatibility Considerations**

pdesmech now returns shear strain values exactly twice as large as before.